autarco

# 3P-PELD-MII

# Manual de instalación y funcionamiento

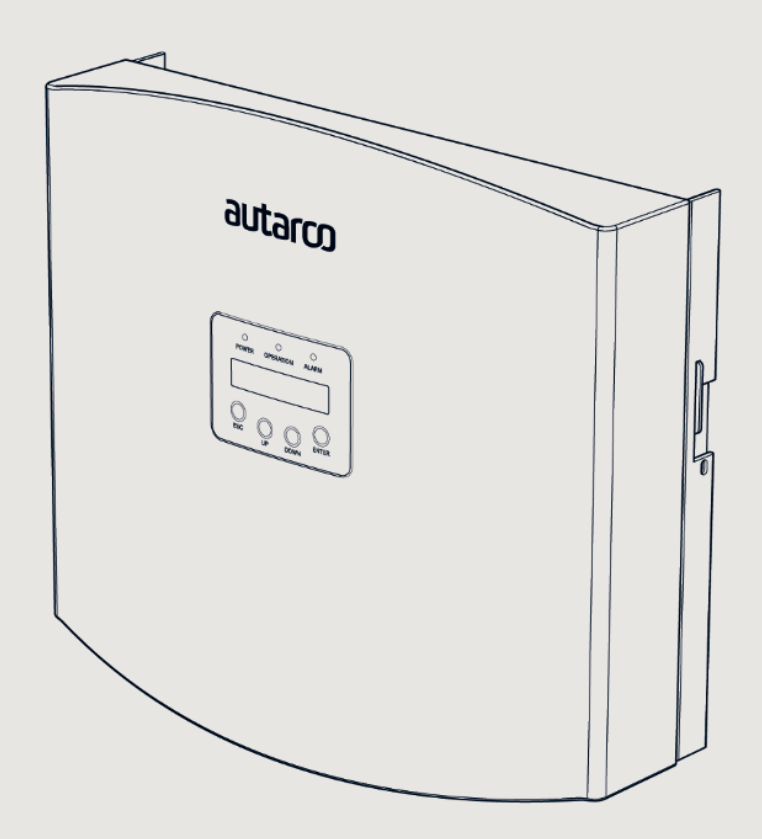

1

PELD

**Información**<br>
El presente manual es una parte esencial de la unidad. Lea atentamente el contacto<br>
Conserve este manual para consultant on el tuturo.<br>
La intérmeción capacidad de su respectivo a fluito.<br>
La intérmeción Con El presente manual es una parte esencial de la unidad. Lea atentamente el manual antes de instalar, utilizar o realizar tareas de mantenimiento en la unidad. Conserve este manual para consultarlo en el futuro.

La información del producto está sujeta a cambios sin previo aviso. Todas las marcas comerciales son propiedad de sus respectivos titulares.

© Autarco Group B.V. Todos los derechos reservados.

### info@autarco.com www.autarco.com

Dirección Torenallee 20 5617 BC Eindhoven Países Bajos

# Índice

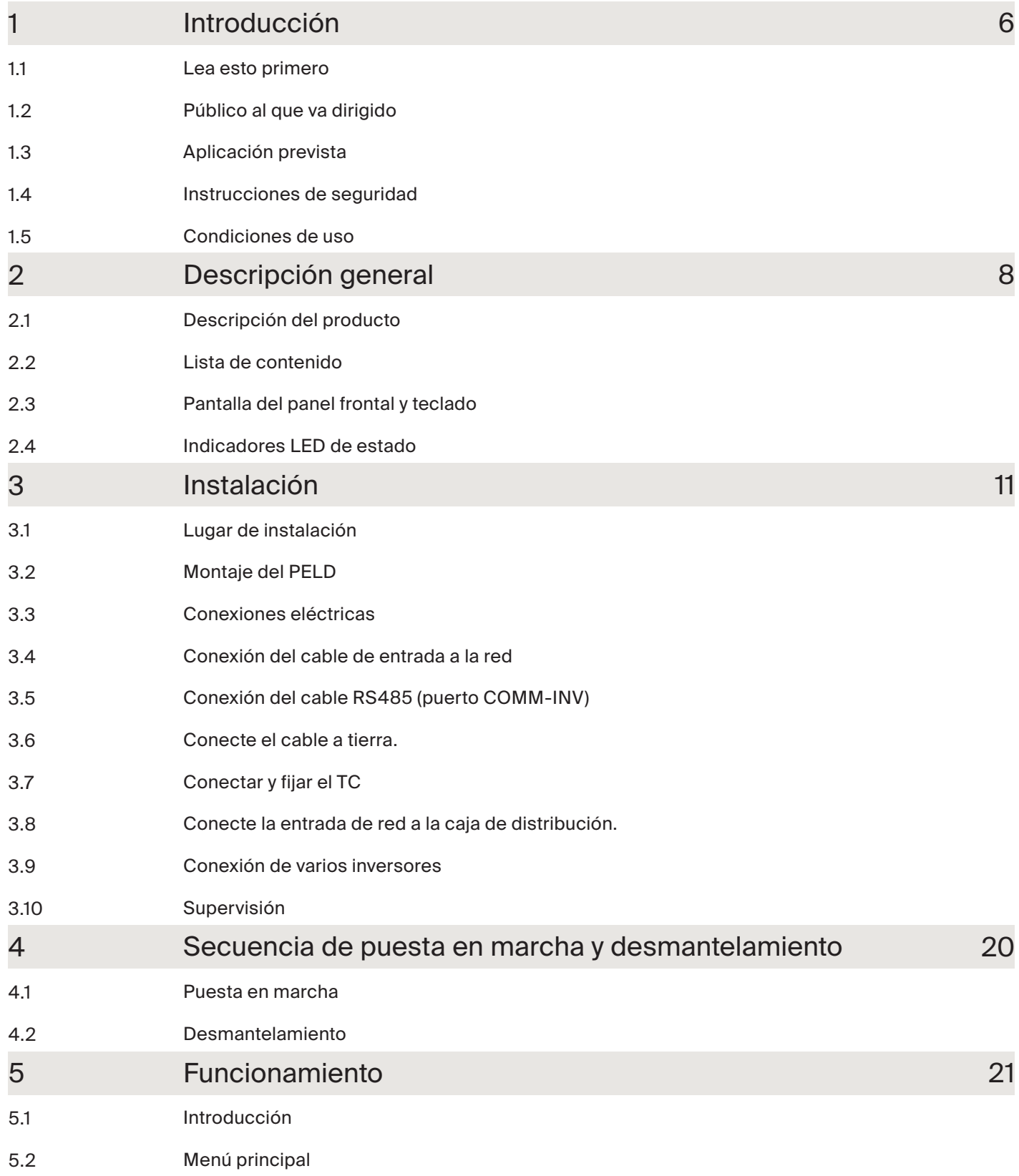

# Índice

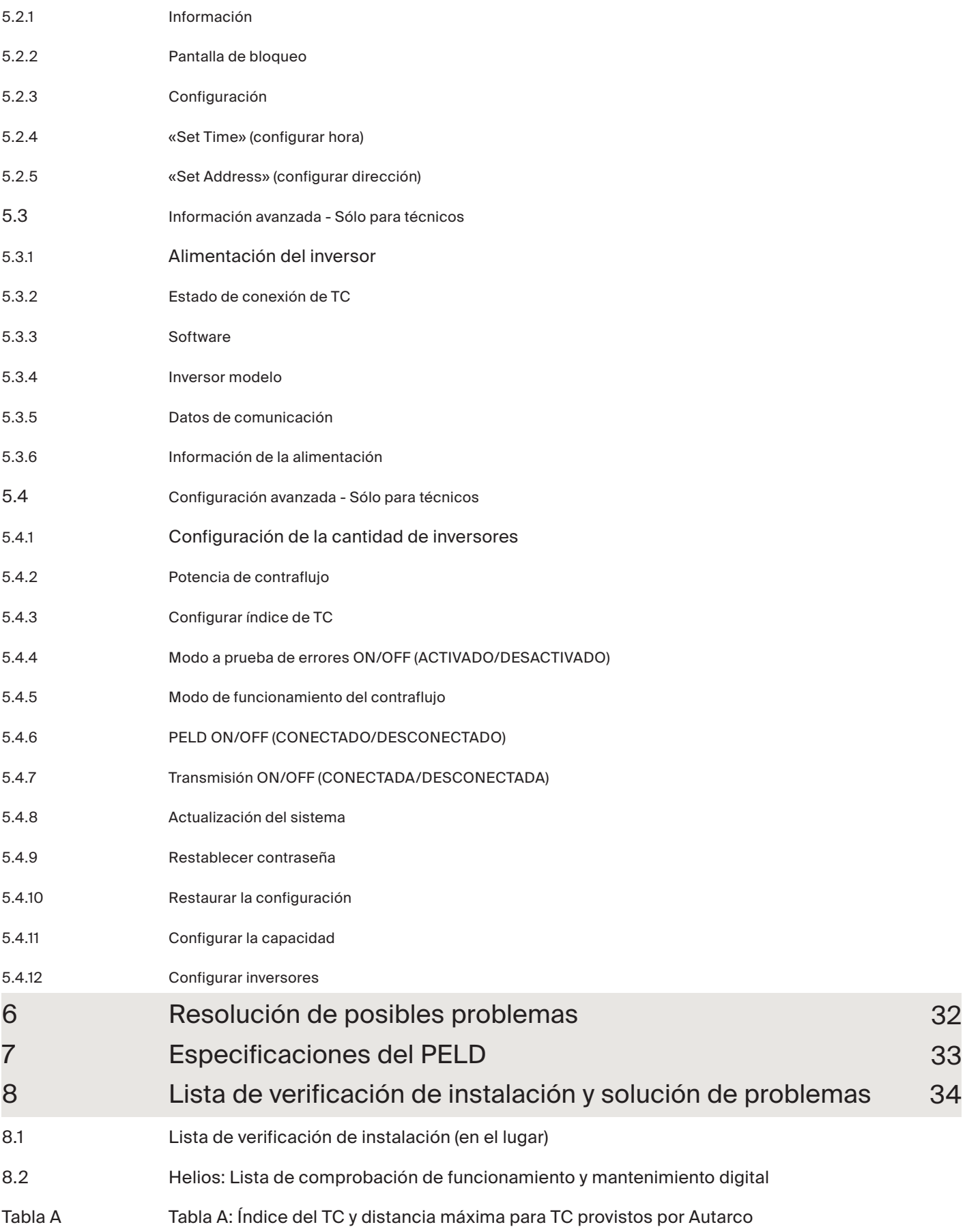

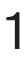

1.1 Lea esto primero

Este manual contiene información importante que se debe tener en cuenta durante la instalación y el mantenimiento del dispositivo de limitación de exportación de energía (PELD) con inversores de Autarco.

Para reducir el riesgo de descarga eléctrica y garantizar la seguridad de la instalación y el funcionamiento, en este documento se utilizan los siguientes símbolos de seguridad para indicar la existencia de condiciones peligrosas e instrucciones de seguridad importantes.

¡ADVERTENCIA! Indica una instrucción de seguridad que, en caso de no cumplirse, puede provocar lesiones o daños materiales.

¡RIESGO DE DESCARGA ELÉCTRICA! Indica instrucciones de seguridad que, en caso de no cumplirse, pueden provocar una descarga eléctrica.

¡SUPERFICIE CALIENTE! Indica instrucciones de seguridad que, en caso de no cumplirse, pueden provocar quemaduras.

# Público al que va dirigido

Este manual está dirigido a cualquier persona que utilice los inversores de Autarco junto con un dispositivo de limitación de exportación de energía (PELD). Antes de emprender cualquier acción, los operarios deben leer primero todas las normas de seguridad y ser conscientes del peligro potencial que conlleva manejar dispositivos de alto voltaje. Los operarios también deben contar con un conocimiento total de las características y las funciones de este dispositivo.

¡ATENCIÓN! Por personal cualificado se entiende una persona con licencia vigente otorgada por las autoridades locales para realizar las siguientes tareas:

- Instalación de equipos eléctricos y sistemas de energía fotovoltaica (hasta 1500 V).
- Aplicación de todos los códigos de instalación correspondientes y utilización del equipo de protección personal.
- Análisis y reducción de los riesgos que conlleva la realización de trabajos eléctricos.

¡ADVERTENCIA! No utilice este producto si no ha sido instalado correctamente por personal cualificado, de acuerdo con las instrucciones proporcionadas en el capítulo 4 "Instalación".

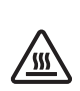

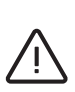

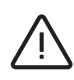

# 1.3 Aplicación prevista provesta provesta pela pela

Este manual es aplicable al siguiente producto:

• S2.3P-PELD-MII. Para limitar hasta 10 inversores a la vez

Tenga en cuenta que todos los modelos de inversores de corriente, salvo los de la serie UX, son capaces de limitar la exportación de energía interna mediante una pinza de corriente externa o un medidor de consumo. La funcionalidad interna del dispositivo de limitación de exportación de energía (PELD) solo puede aplicarse a los sistemas con un inversor. Para tener más información, lea el manual de la serie del inversor correspondiente. Es posible usar el PELD para lograr la limitación de exportación de energía con todos los inversores.

### 1.4 Instrucciones de seguridad

¡ADVERTENCIA! Las instalaciones eléctricas deben realizarse de acuerdo con las normas de seguridad eléctrica locales y nacionales.

¡ADVERTENCIA! Está prohibido insertar o desenchufar el cable del transformador de corriente (TC) cuando la alimentación está activada.

Si el cable del TC se desconecta accidentalmente, apague el interruptor de CA y espere 5 minutos antes de volver a conectar el cable.

¡ADVERTENCIA! Riesgo de descarga eléctrica. No retire la cubierta. No hay piezas en el interior que puedan ser reparadas por el usuario. Acuda a técnicos de servicio cualificados y acreditados para realizar el mantenimiento.

¡PELIGRO! No se sitúe cerca del PELD en caso de condiciones meteorológicas adversas como tormentas eléctricas.

¡ADVERTENCIA! El PELD se puede calentar durante el funcionamiento; por lo tanto, no toque el disipador de calor ni la superficie periférica durante o poco después del funcionamiento.

¡ADVERTENCIA! Riesgo de descarga eléctrica de la energía almacenada en los condensadores. No retire la cubierta hasta 5 minutos después de desconectar todas las fuentes de alimentación. La garantía puede quedar anulada si se retira la cubierta sin autorización.

¡ADVERTENCIA! Las tareas de instalación, mantenimiento, reciclaje y desinstalación de los inversores deben ser realizadas por personal cualificado, siguiendo las normas y reglamentos nacionales y locales. Póngase en contacto con su distribuidor para obtener información sobre los centros de reparación autorizados para realizar cualquier tarea de mantenimiento o reparación.

Toda acción no autorizada, incluida cualquier modificación de la funcionalidad del producto, afectará la validación del servicio de garantía. Como consecuencia, Autarco podrá negar y anular el servicio de garantía.

 $\frac{1}{\sqrt{2}}$ 

El PELD ha sido fabricado de acuerdo con las directrices técnicas y de seguridad vigentes. Utilice el dispositivo de exportación SOLO en instalaciones que cumplan las siguientes especificaciones:

- 1. Es necesaria la instalación permanente.
- 2. La instalación eléctrica debe cumplir todos los reglamentos y normas aplicables.
- 3. El PELD debe instalarse según las instrucciones indicadas en este manual.
- 4. El PELD debe instalarse según las especificaciones técnicas correctas.
- 5. Para instalar el PELD, debe observar la fase de voltaje de muestreo y la dirección de la corriente d muestreo, y entonces puede conectar los cables de muestreo y el TC (transformador de corriente).

### $\mathcal{P}$ Descripción general

### 2.1 Descripción del producto

El limitador de exportación de energía de Autarco puede supervisar y controlar la energía de contraflujo del inversor a la red, lo que permite controlar la energía de exportación de los inversores. También dispone de una función integrada de registro de datos. El dispositivo de limitación de exportación de energía es apto para su uso con todos los inversores fotovoltaicos de conexión a red.

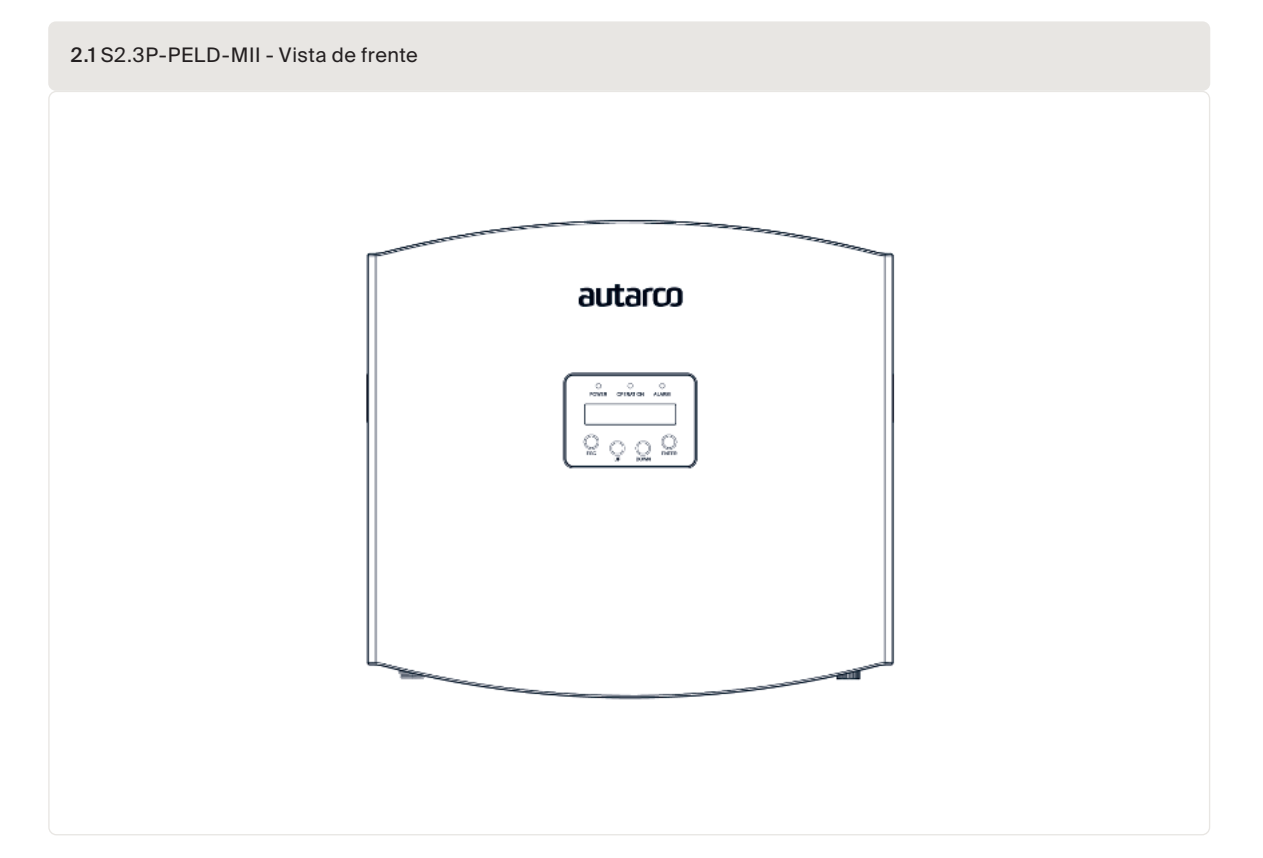

autarco

PELD

# 2.2 Lista de contenido PELD

Cuando reciba su PELD-MII, asegúrese de que estén incluidas todas las piezas que a continuación se enumeran:

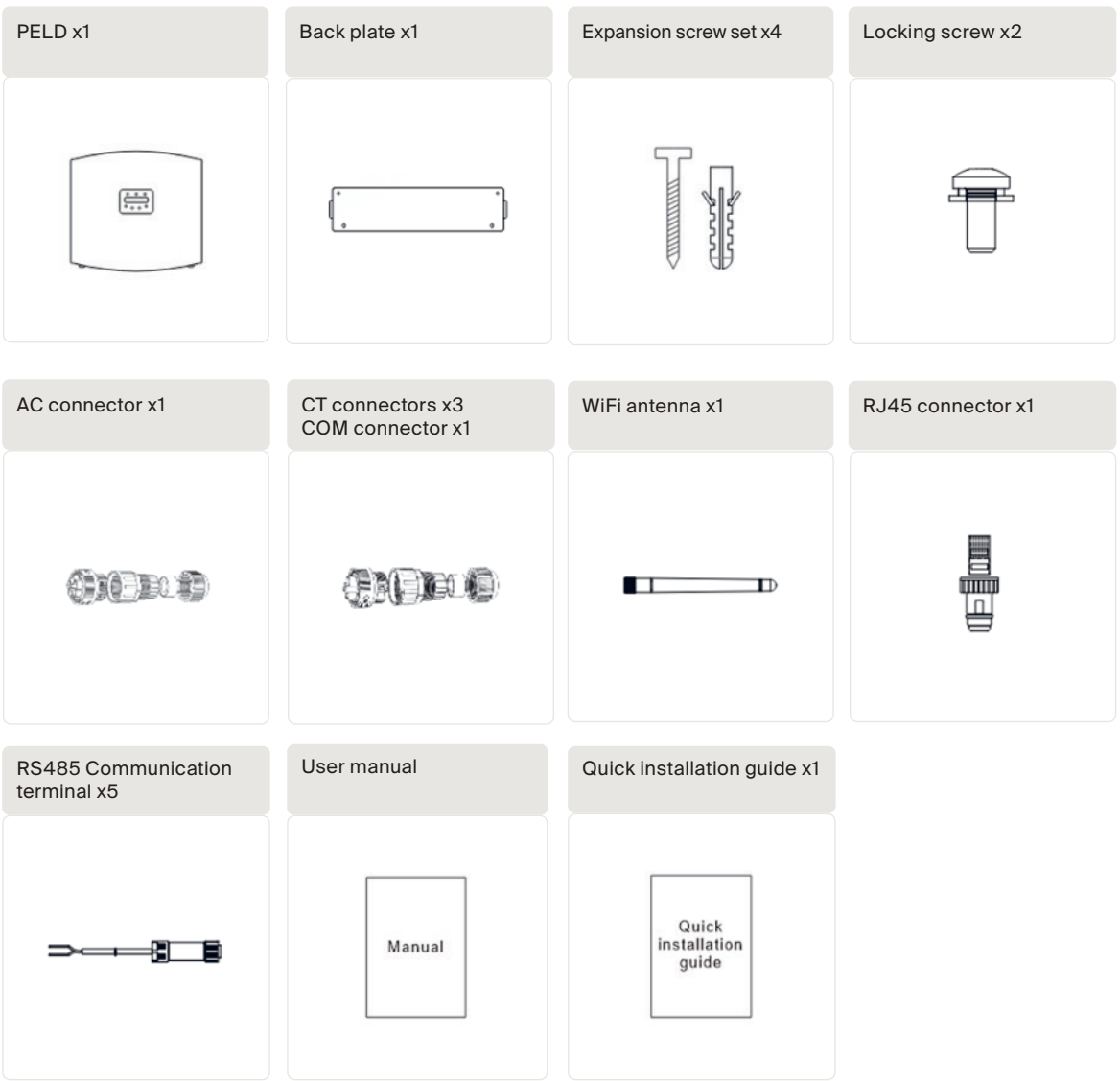

Póngase en contacto con el servicio de asistencia de Autarco si falta algún artículo.

La pantalla de cristal líquido (LCD) de dos líneas se encuentra en el panel frontal del PELD y muestra la siguiente información:

- Estado y datos de funcionamiento del PELD
- Mensajes de mantenimiento para los operadores

2.3 Pantalla del panel frontal

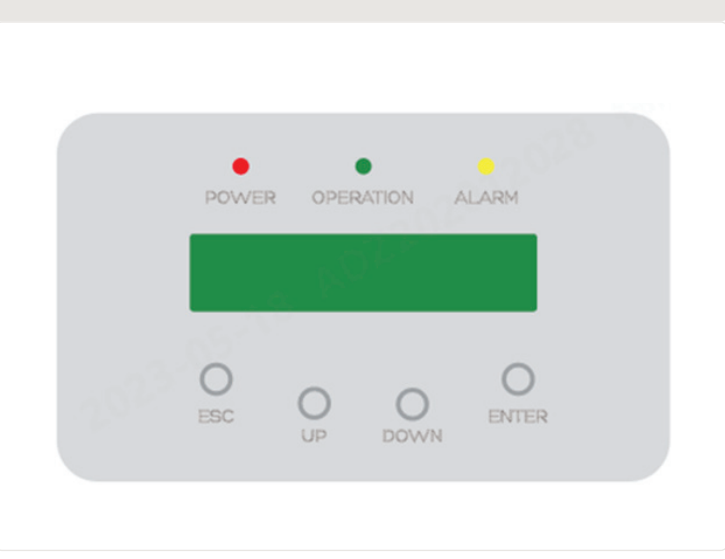

En el panel frontal del PELD hay cuatro teclas (de izquierda a derecha): Teclas ESC (salir), UP (arriba), DOWN (abajo) y ENTER (entrar). El teclado se usa para lo siguiente:

- Desplazarse por las opciones visualizadas (teclas UP y DOWN);
- Acceso para modificar los parámetros ajustables (teclas ESC y ENTER).

### 2.4 Indicadores LED de estado

En el panel frontal del inversor, hay tres indicadores LED de estado, tal como aparece en la *figura 3.1.*

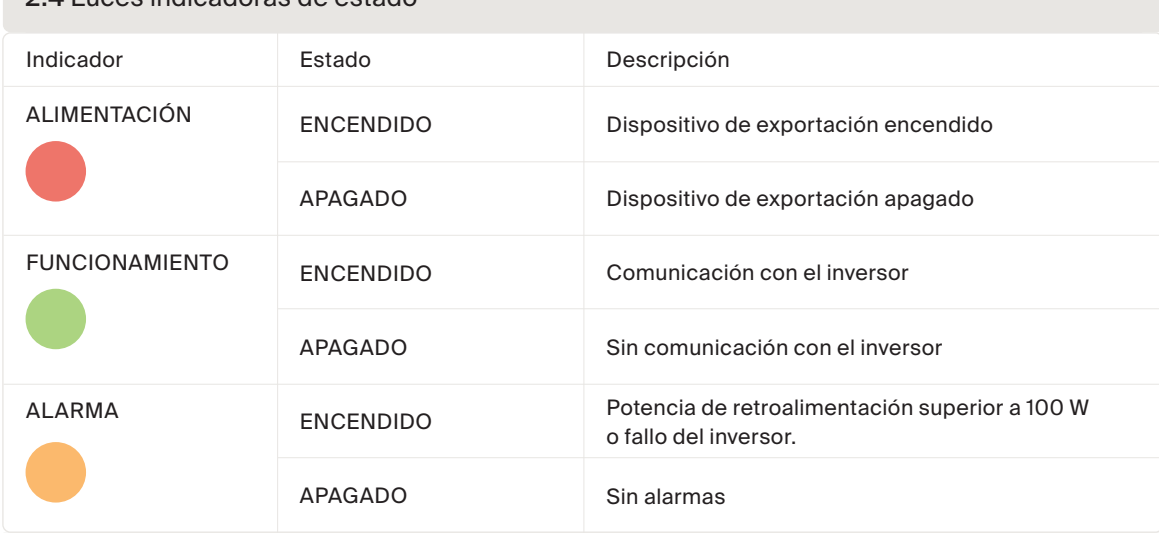

### 2.4 Luces indicadoras de estado

3

### Lugar de instalación 3.1

Para seleccionar una ubicación para el PELD, deben tenerse en cuenta los siguientes criterios:

- La temperatura del PELD puede alcanzar hasta 75°C.
- El PELD está diseñado para funcionar dentro de un amplio rango de temperaturas, desde -25°C hasta 60°C.
- El PELD no debe exponerse a la luz directa del sol.
- El PELD debe instalarse con una separación mínima de 300 mm respecto a otros dispositivos.

### Montaje del PELD 3.2

Coloque la placa de montaje horizontalmente sobre la pared. A continuación, marque A, B y C para fijar la placa de montaje *(consulte la figura 4.1)*

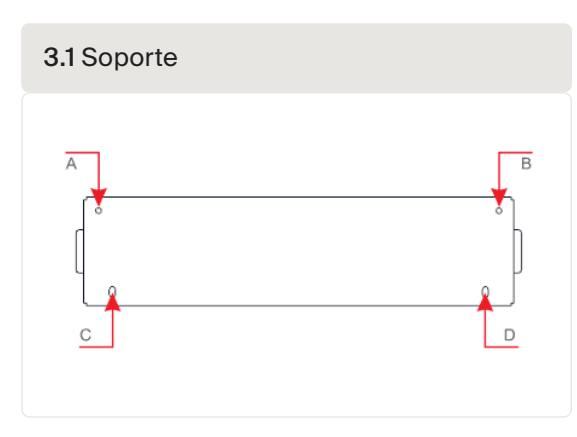

Taladre tres orificios de  $\phi$  8 e inserte tacos expansibles en los orificios que permitan alinear el soporte. A continuación, fije el soporte a la pared *(consulte la figura 3.2)*. Asegúrese de que la pared sea plana.

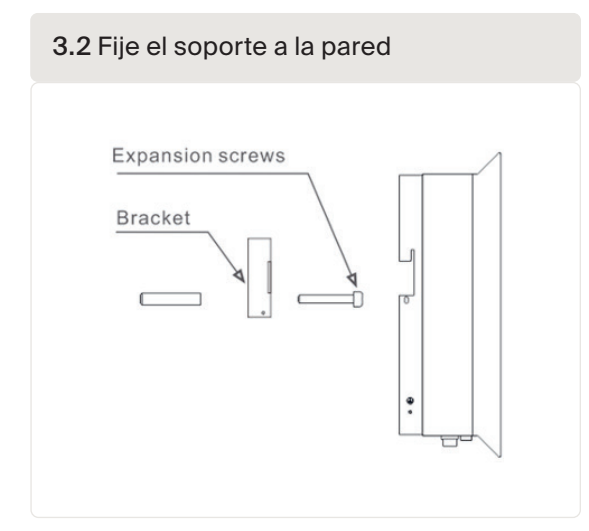

Cuelgue el PELD en el soporte siguiendo los pasos que se indican a continuación *(consulte la figura 3.3)*

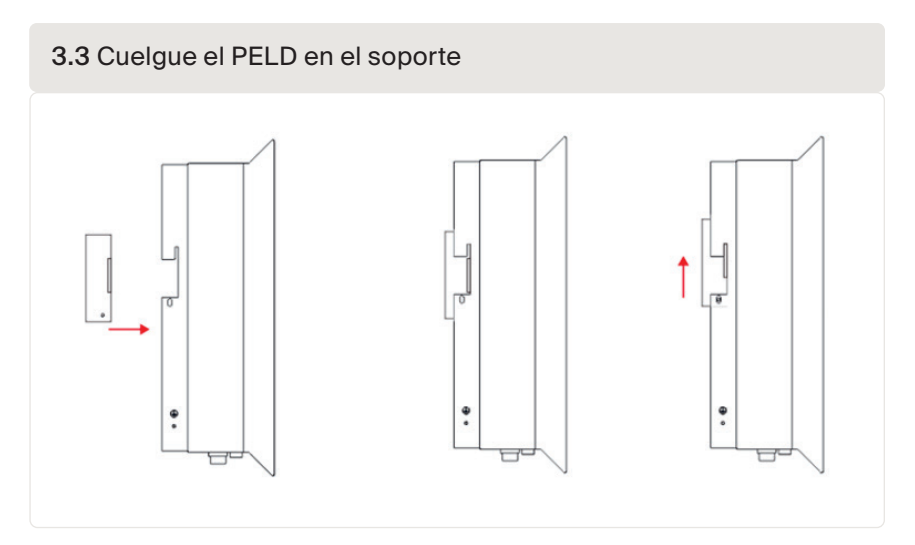

Fije los dos tornillos en el lateral del soporte para fijar el PELD. No apriete excesivamente los tornillos. *Consulte la Figura 3.4.*

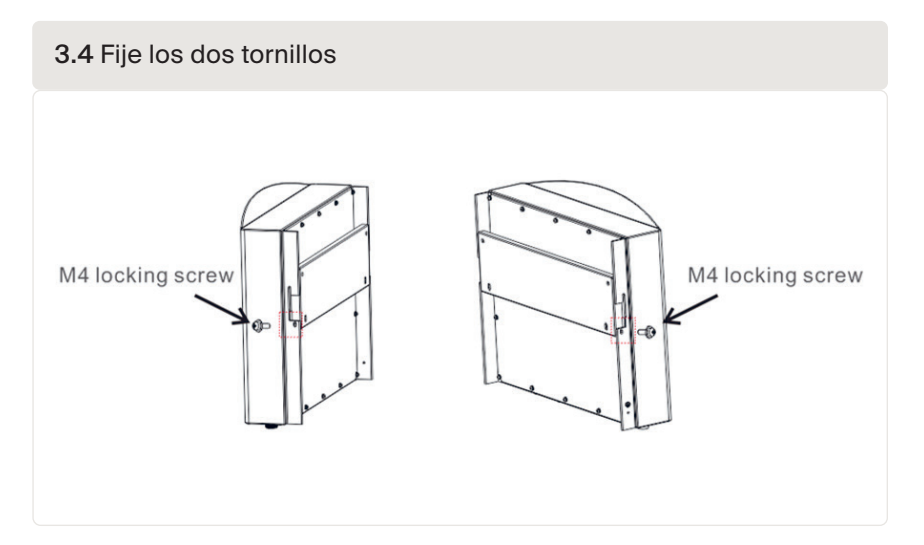

# 3.3 Conexiones eléctricas

El PELD está diseñado para una conexión eléctrica sin necesidad de retirar la cubierta. A continuación, se indica el significado de los símbolos situados en la parte inferior del PELD:

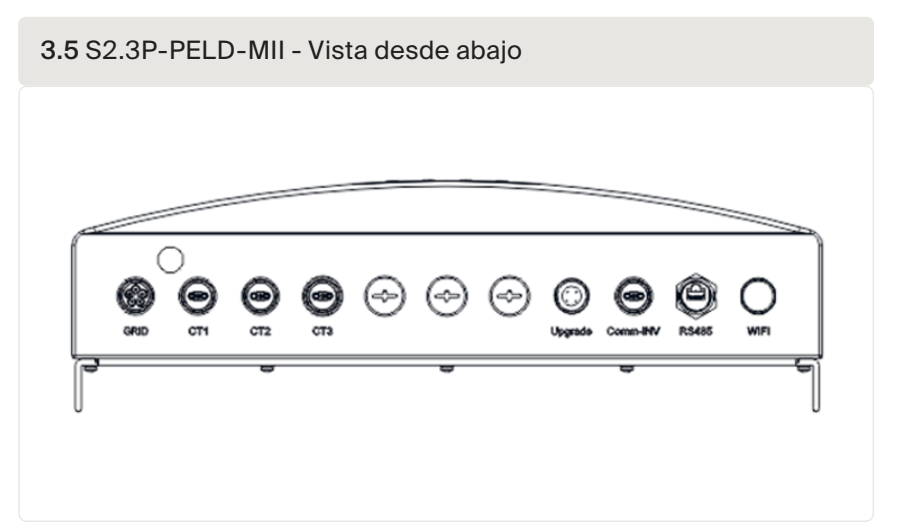

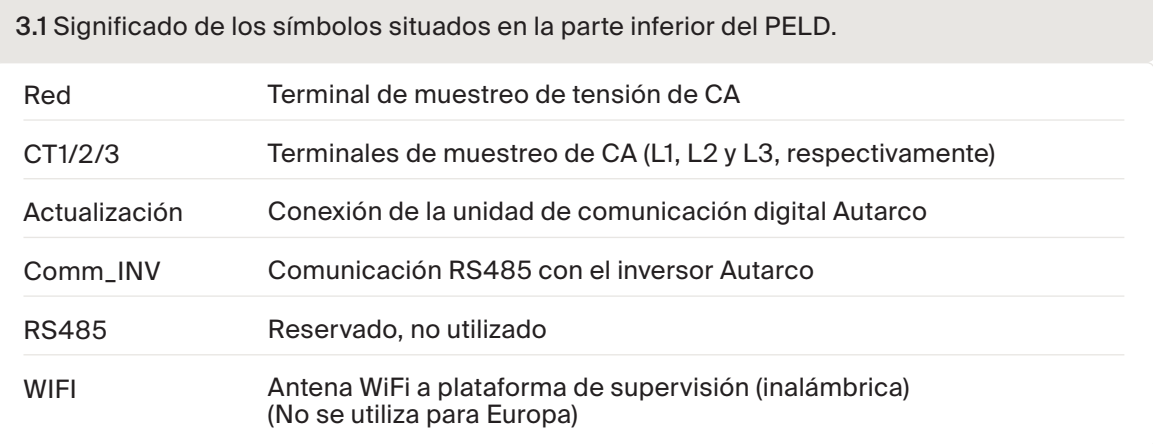

¡ATENCIÓN! Se recomienda utilizar un disyuntor de 5 A o un fusible de 10 A entre el PELD y la fuente de alimentación de CA.

3.6 Para inversores trifásicos Autarco con COM2 y COM3

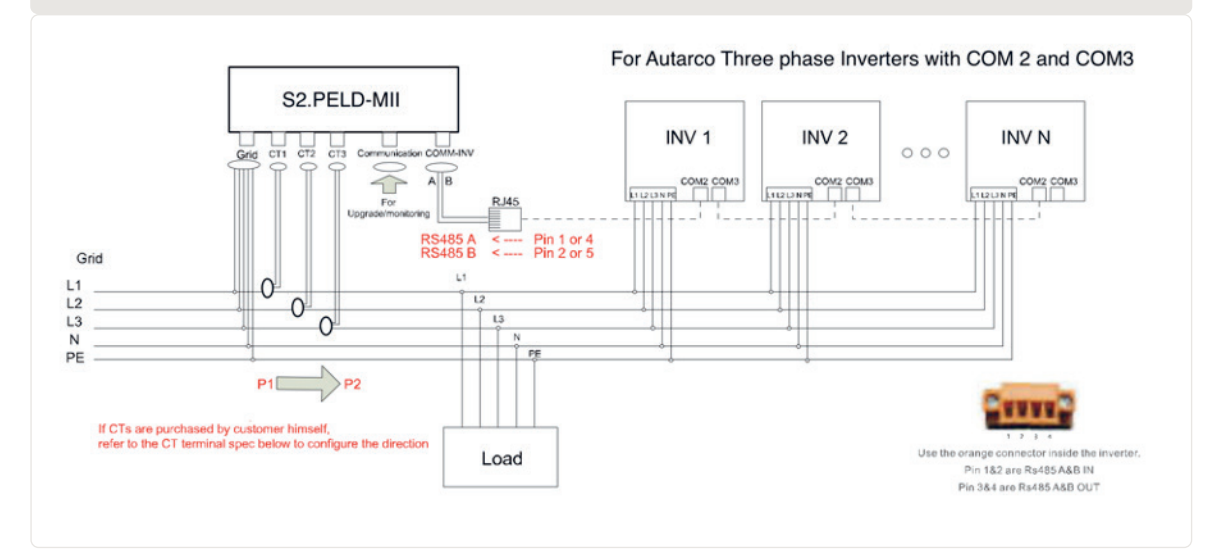

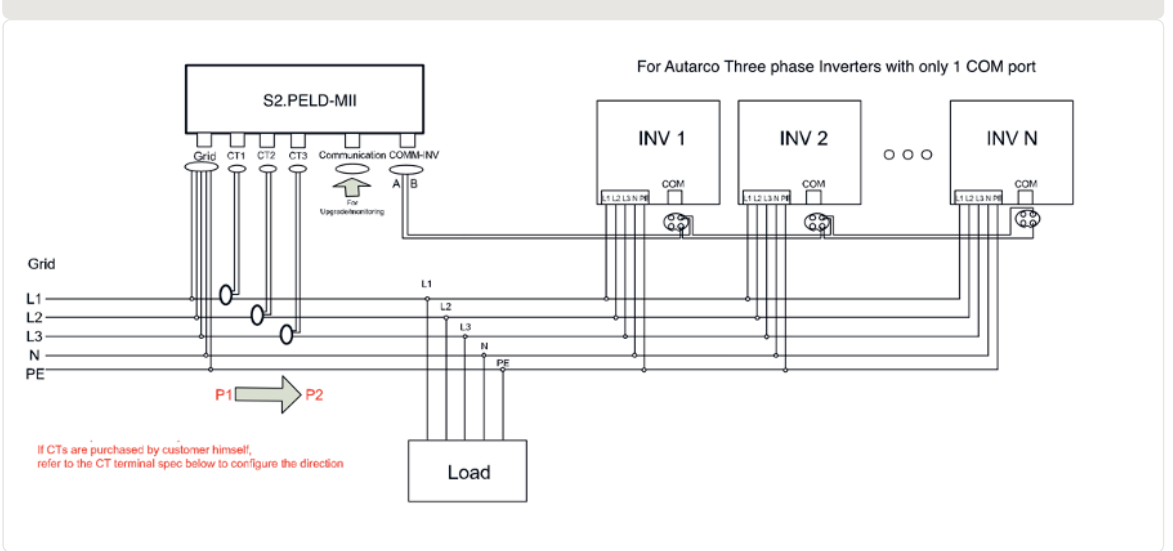

3.7 Para inversores trifásicos Autarco con 1 solo puerto COM

Tenga en cuenta que el PELD se instalará cerca del punto de medición de corriente o voltaje. Los cables del TC y el cable de entrada a la red suelen tener una longitud limitada. Para acortar la longitud del cable de entrada del TC y de la red, se recomienda instalar el PELD cerca de la caja de distribución del cliente.

El PELD se entrega sin TC. Deben pedirse por separado para el intervalo de corriente que debe medirse. *Consulte la sección 3.7 para conocer los detalles.*

### Conexión del cable de entrada a la red 3.4

- A. Mida la distancia desde el PELD a la caja de distribución de energía. Elija el cable adecuado para la entrada de red. Utilice un cable de 5 hilos para el PELD trifásico Autarco. Revise cuidadosamente las conexiones y asegúrese de que los cables del interior del conector no se toquen entre sí.
- B. Para la instalación de un inversor trifásico, conecte L1, L2, L3 a las clavijas 1, 2, 3 y conecte N a la clavija 4, conecte PE a *(consulte la figura 3.8).*

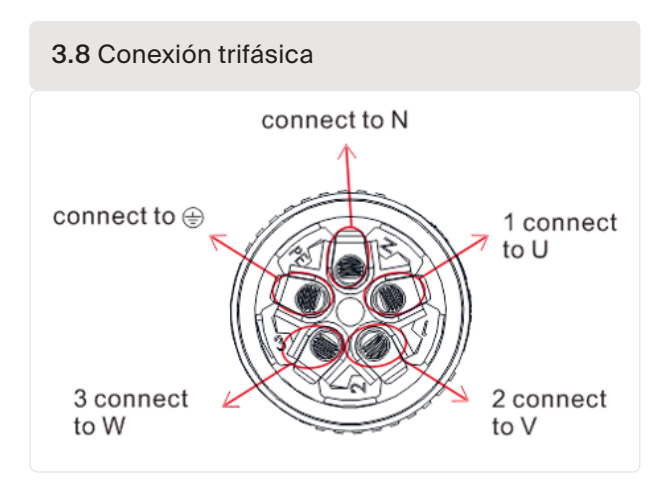

PELD

C. Pele el extremo del cable a 3 mm *(consulte la figura 3.9)*

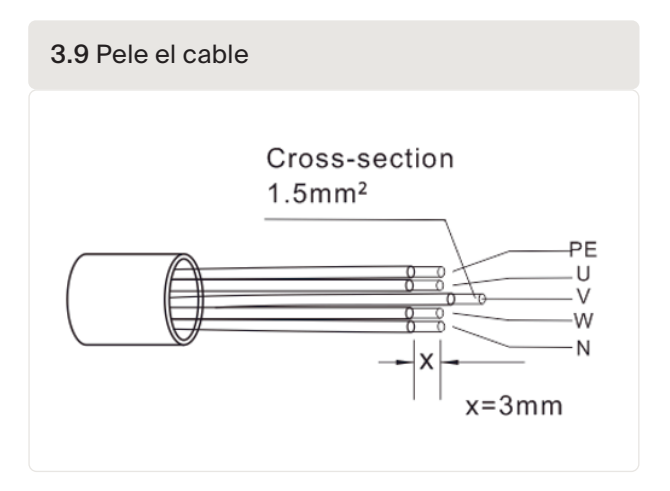

D. Pase el cable a través de la arandela y utilice un destornillador adecuado para fijar el cable al conector (el par de apriete recomendado es de 10 Nm y el diámetro del cable de CA es de 9,5 mm ~ 11,5 mm) *(consulte la figura 3.10).*

3.10 Soldadura del cable al conector

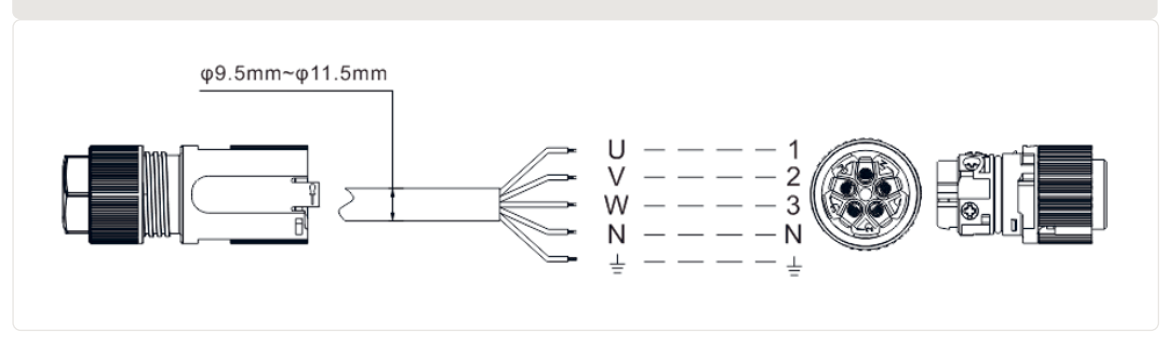

E. Ensamble el conector *(consulte la Figura 3.11)*

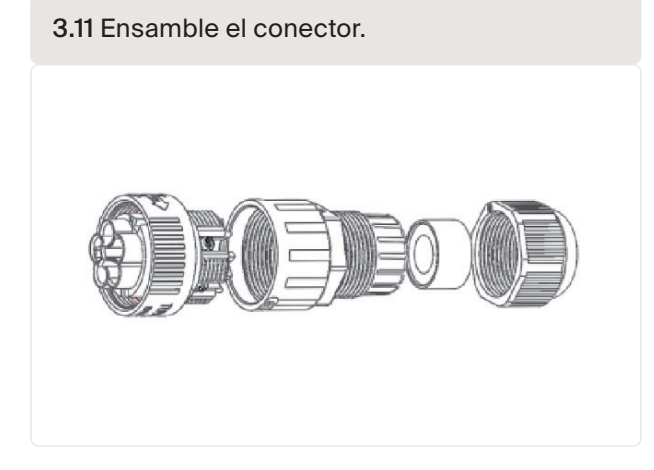

# Conexión del cable RS485  $\sqrt{P_{\text{ELD}}}$ (puerto COMM-INV)

1. *Consulte la figura 3.12*, los terminales RS485 para el inversor y el PELD ya están montados. Se sugiere cable RS485: es preferible de 0,5-1,0 mm2.

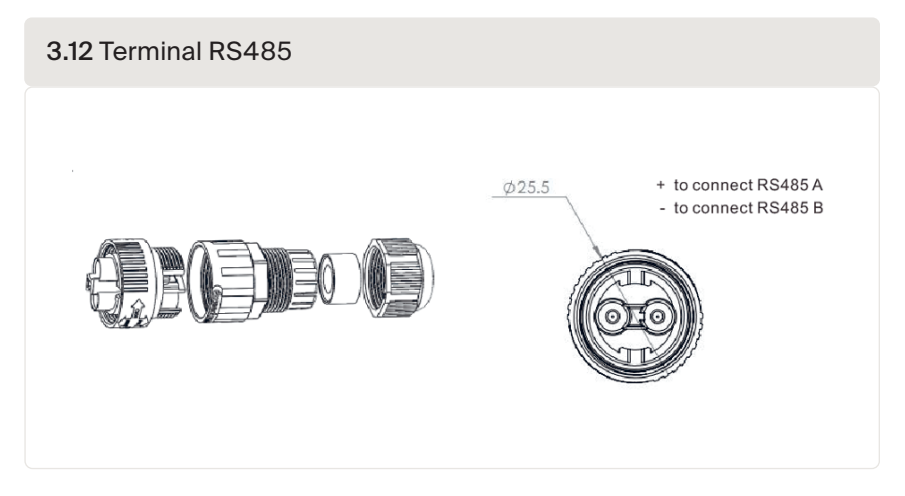

2. *Consulte la figura 3.13,* conecte el cable de comunicación entre el inversor y el PELD y, a continuación, mida la distancia entre el PELD y el inversor. Utilice un cable adecuado para la conexión de RS485 de 0,5-1,0 mm2

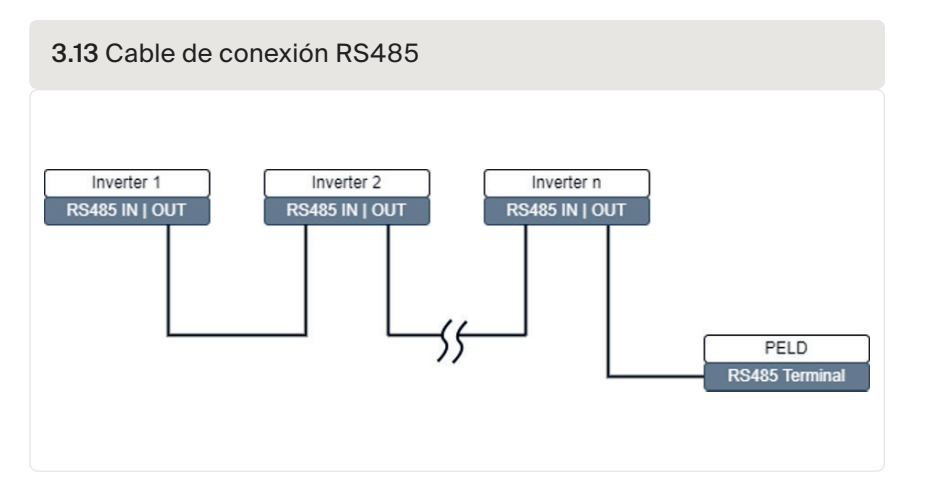

- 3. Siga el paso 1 para acoplar 2 conectores en cada extremo del cable. Si se utilizan los puertos de comunicaciones RJ45 en el inversor, también puede utilizar cables Ethernet estándar para la conexión de un inversor al segundo y así sucesivamente. Entonces solo tendrá que conectar un cable desde el último inversor al PELD.
- 4. ¡Asegúrese de que RS485A y RS485B se conectan a la misma clavija en cada inversor!

3.5

# $3.6$  Conecte el cable a tierra  $\sqrt{P_{\text{ELD}}}$

- La caja del PELD es metálica y debe estar derivada a tierra.
- Mida la distancia del PELD al punto de conexión a tierra, luego prepare el cable de derivación a tierra adecuado. El cable a tierra puede ser de entre 2,5 y 4 mm.
- Utilice un terminal tipo O como accesorio para conectar el cable a tierra al PELD. *(Figura 3.13)*

### 3.7 Conectar y fijar el TC

Para medir la corriente de contraflujo, los TC (transformadores de corriente) se instalarán en el PCC (punto de acoplamiento común), es decir, justo detrás del interruptor principal del cliente *(consulte la figura 3.6),* en lugar del circuito derivado de carga. *Consulte a continuación los pasos a seguir para instalar correctamente los TC.*

¡ATENCIÓN! Para los sistemas trifásicos, CT1, CT2 y CT3 deben instalarse en L1 (U), L2 (V) y L3 (W) en la secuencia correcta, de lo contrario el PELD no puede detectar los datos correctos. El diámetro exterior del cable de TC es de 6,5 mm-7,5 mm, el área de sección transversal es de  $1.5$  mm<sup>2</sup>.

- 1. Desconecte el interruptor principal, desenchufe los cables de línea.
- 2. Inserte los cables a través del TC, asegúrese de que el P1 del TC está hacia la red y el P2 hacia el inversor.
- 3. Conecte CT1, CT2, CT3 en el inversor, consulte la figura 3.5. El cable rojo es positivo y el negro negativo.
- 4. Vuelva a conectar los cables de línea.

### Nota:

- Si los TC se colocan en el lugar o la dirección equivocados, el PELD no funcionará correctamente.
- El TC debe estar conectado a tierra en el lado secundario.
- Para evitar el sobrecalentamiento, asegúrese siempre de que el lado secundario de los TC está conectado al PELD antes de conectar la alimentación.

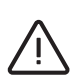

### autarco

3.14 Montaje del cable a tierra

*Consulte la figura 3.15,* el lado con texto debe orientarse hacia abajo. Vuelva a conectar los cables de línea al interruptor principal.

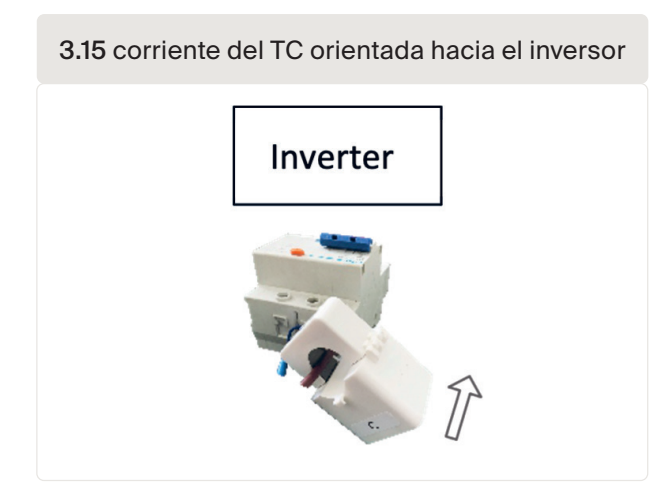

*La figura 3.16* presenta algunos ejemplos de índices de transformación de corriente. Es posible seleccionar su propia marca y tipo siempre que cumplan los requisitos y las normas de seguridad.

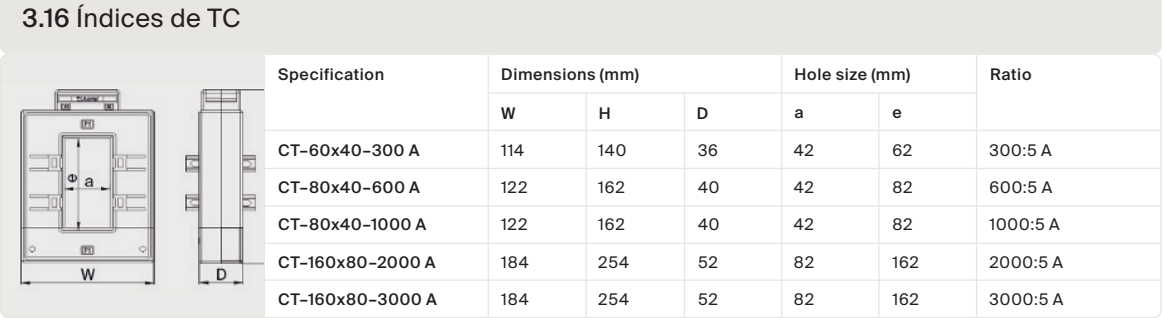

Nota: Autarco recomienda a los clientes que adquieran los transformadores de corriente adecuados a los proveedores locales en función de la corriente máxima posible en los distintos proyectos. Mientras la corriente secundaria sea de 5 A, no importa cuál sea la corriente primaria, no afectará a la garantía de los dispositivos PELD ni de los inversores.

Recordatorio: Configure el índice de muestreo del TC en «Advanced Settings» (configuración avanzada). Configure el parámetro del TC.

3.8

### Conecte la entrada de red a la caja de distribución.

El cable de entrada de red puede conectarse al disyuntor de red del inversor o a un disyuntor independiente.

¡ATENCIÓN! No conecte el cable de entrada de red al disyuntor de carga, podría provocar la pérdida de control del inversor cuando se active el disyuntor de carga.

¡ATENCIÓN! No conecte directamente la salida de CA del inversor a ningún equipo de CA privado. El inversor fotovoltaico está diseñado para proporcionar alimentación de CA directamente a la red eléctrica pública.

Siga el diagrama del sistema de la *figura 3.6* para conectar el cable de entrada de red al interruptor principal. La secuencia de cables debe coincidir con la secuencia de terminales de red del PELD.

### autarco

PELD

### Conexión de varios inversores  $\sqrt{P_{\text{ELD}}}$ 3.9

- Siga el diagrama del sistema de la *figura 3.6* para conectar varios inversores.
- El PELD puede controlar un máximo de 10 inversores y se admiten diferentes modelos.
- El firmware del inversor debe ser compatible con el uso del PELD .
- La dirección RS485 del inversor debe configurarse con diferentes valores: configure la dirección con un número del 01 al 09.
- Antes de poner en marcha el inversor siga la *sección 5.4.1* para configurar el número de inversor en el PELD.

### Supervisión 3.10

Todos los inversores que están conectados al PELD pueden ser supervisados por una única unidad Autarco Ethernet/WiFi/4G.

Nota: Cuando un inversor está conectado al PELD, no se permite conectar ningún otro dispositivo de supervisión al inversor.

Secuencia de puesta en  $\sqrt{P_{\text{ELD}}}$ marcha y desmantelamiento

### Puesta en marcha 4.1

4

- 1. Desconecte todos los disyuntores de CA y de CC del sistema.
- 2. Finalice los cableados de CA y de CC de los inversores siguiendo sus respectivos manuales.
- 3. Conecte los cables de CA al terminal de red del PELD.
- 4. Coloque los TC en el lado de conexión a la red con la dirección correcta tal y como se menciona en el manual del PELD.

4.1 PELD y conexión de cable del TC

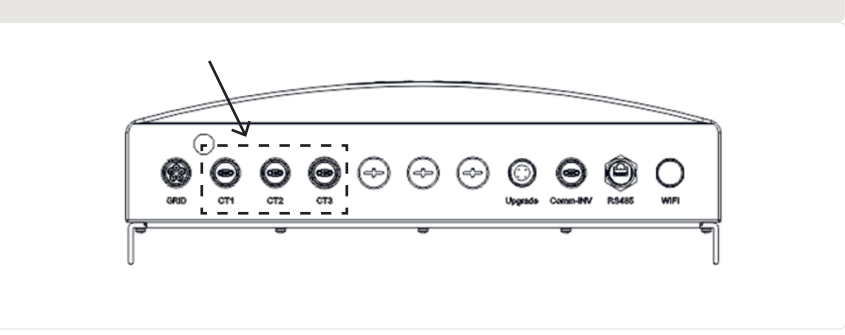

- 5. Conecte los cables de comunicación RS485 entre los inversores y el puerto Comm-INV del PELD.
- 6. Conecte los disyuntores de CC de los inversores y configure los inversores en «OFF» (apagado) en la pantalla de LCD y configure «External EPM Set» (configuración del EPM externo) - «5G EPM» (EPM de 5G)-«Failsafe: ON» (Modo a prueba de errores: encendido). A continuación, asigne las direcciones esclavas correspondientes en los inversores.
- 7. Conecte todos los disyuntores de CA para los inversores y el PELD.
- 8. Configure los ajustes del PELD, incluidos «Inverter Qty Set» (configuración de la cantidad de inversores), «Backflow Power» (potencia de contraflujo), «Set CT Ratio» (configuración del índice de TC) y «Set Capacity» (configuración de capacidad), en función de la configuración real del sistema.
- 9. Encienda algunas cargas y compruebe los datos de flujo de energía en el PELD. Una alimentación negativa indica que está tomando energía de la red y la dirección del TC es correcta. Una alimentación positiva indica energía de exportación a la red y se invierte el sentido del TC (en consecuencia, cambie el sentido del TC).
- 10. Si se confirma que la dirección del TC es correcta y el PELD no informa de ninguna alarma, configure todos los inversores en ON (encendido) en la pantalla de LCD del inversor.
- 11. Puesta en marcha finalizada.

### 4.2 Desmantelamiento

Para evitar el contraflujo de energía a la red, detenga el inversor antes de detener el PELD.

- Apague el disyuntor de CA de salida del inversor o seleccione «grid off» (red apagada) en la pantalla de LCD de cada inversor.
- Apague el disyuntor de CC de entrada del inversor.
- Apague el disyuntor de entrada de red del PELD.
- Desconecte todos los cables del PELD, desmonte el PELD después de 5 minutos.

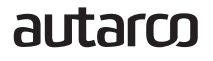

### Introducción 5.1

5

Durante el funcionamiento normal, la pantalla muestra alternativamente la energía del lado de la red y el estadode funcionamiento. Las pantallas también pueden desplazarse manualmente pulsando las teclas UP y DOWN. Pulse la tecla ENTER para acceder al menú principal.

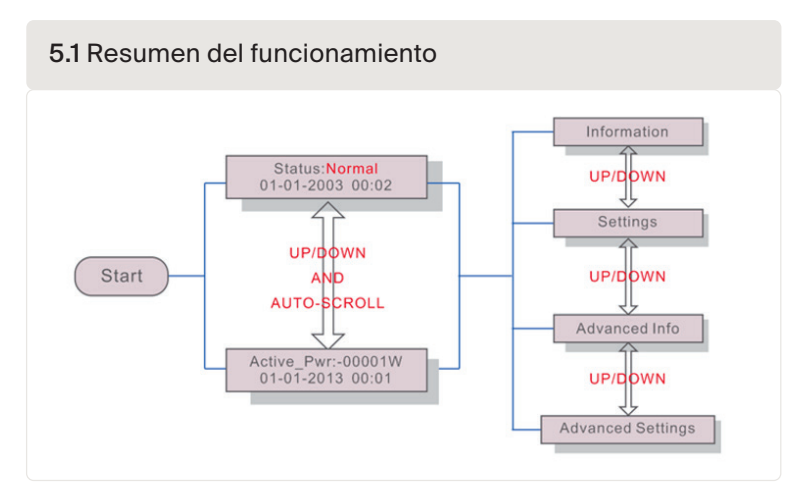

Existen 4 mensajes de estado:

- Normal: El sistema funciona con normalidad.
- RS485 AllFail (todo falla): El PELD ha perdido la comunicación con TODOS los inversores.
- CT FailSafe (TC a prueba de errores): El sensor de corriente ha fallado.
- RS485 Fail (fallo): El PELD ha perdido la comunicación con uno o más inversores.

Si ve un mensaje de fallo, controle todo el cableado y asegúrese de que RS485 + y - tienen el mismo cableado en todos los inversores.

### Menú principal 5.2

Existen cuatro submenús en el menú principal *(consulte la figura 5.2)*

- Información
- Configuración
- Información avanzada
- Configuración avanzada

#### 5.2.1 Información

El menú principal de PELD de Autarco permite acceder a los datos y a la información de funcionamiento. La información se muestra seleccionando 'Información' en el menú principal y desplazándose hacia arriba o hacia abajo de la lista. *Consulte la figura 6.2.*

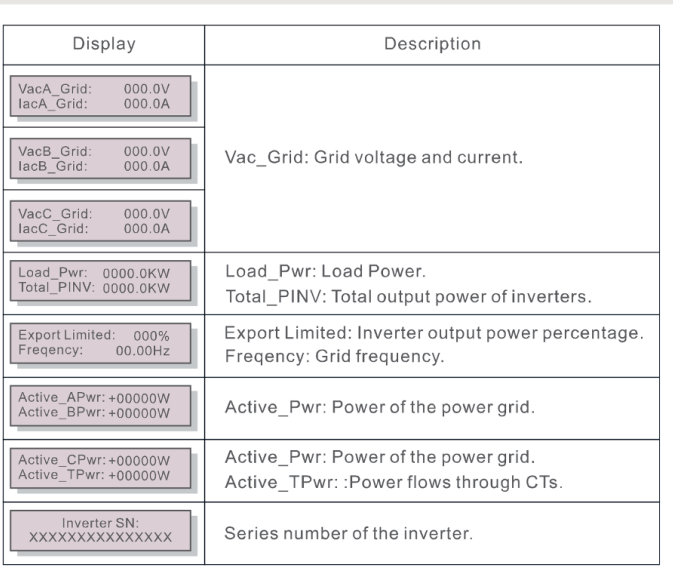

### 5.2 Lista de información

#### 5.2.2 Pantalla de bloqueo

Si desea volver al menú principal, pulse la tecla ESC. Al pulsar la tecla ENTER se bloquea *(Figura 5.3(a))* o desbloquea *(Figura 5.3 (b))* la pantalla.

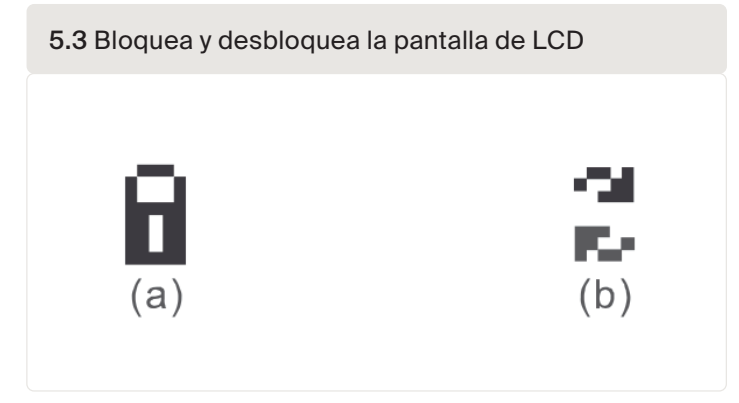

#### 5.2.3 Configuración

Cuando se selecciona el menú «Settings» (configuración), aparecen los siguientes submenús.

- «Set Time» (configurar hora)
- «Set Address» (configurar dirección)

#### 5.2.4 «Set Time» (configurar hora)

Esta función permite configurar la fecha y hora. Cuando se selecciona esta función, la pantalla de LCD mostrará una pantalla como la que se ve en la *Figura 5.4.*

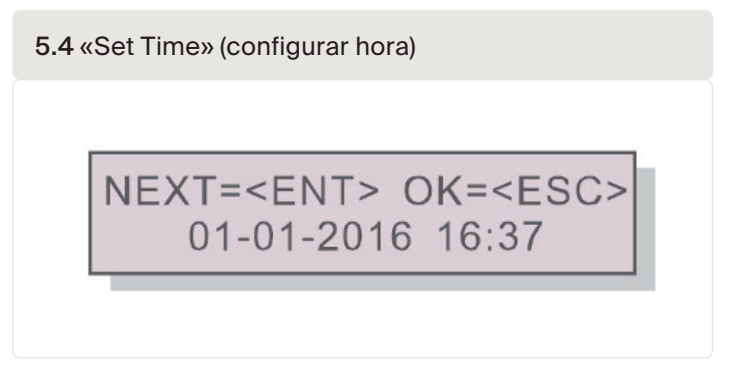

Pulse las teclas UP/DOWN para configurar fecha y hora. Pulse la tecla ENTER para pasar de un dígito al siguiente (de izquierda a derecha). Presione la tecla ESC para guardar las configuraciones y volver al menú anterior.

#### 5.2.5 «Set Address» (configurar dirección)

Esta función se utiliza para configurar la dirección cuando se conectan varios inversores para ver la supervisión. El número de dirección puede asignarse entre los números ''01'' y ''99'' *(consulte la figura 5.5).* El número predeterminado es <01>.

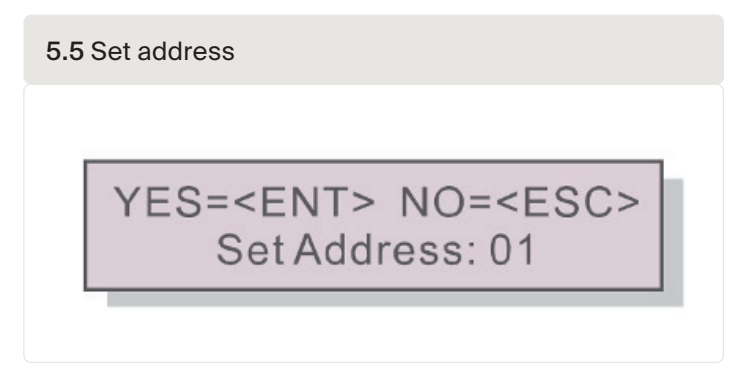

Pulse las teclas UP/DOWN para configurar la dirección. Pulse la tecla ENTER para guardar la configuración. Presione la tecla ESC para cancelar el cambio y volver al menú anterior.

### Información avanzada  $\sqrt{P_{\text{ELD}}}$ *Sólo para técnicos* 5.3

Aviso: El acceso a esta sección solo está disponible para técnicos cualificados y acreditados. Para ingresar al menú "Advanced Info." (información avanzada) y "Advanced setting" (configuración avanzada), necesita de una contraseña.

Seleccione "Advanced Info." (información avanzada) en el menú principal. La pantalla le pedirá la contraseña, tal como se muestra a continuación.

5.6 Configure una contraseña

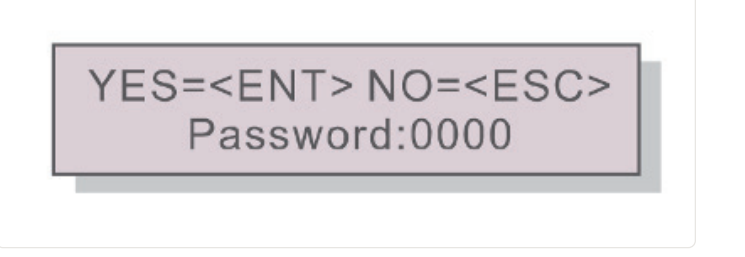

La contraseña predeterminada es "0010". Pulse la tecla "down" (abajo) para mover el cursor, pulse la tecla "up" (arriba) para seleccionar el número. Después de introducir la contraseña correcta, el menú principal mostrará una pantalla y podrá acceder a la siguiente información.

- 1. Alimentación del inversor
- 2. Estado de conexión de TC
- 3. Versión
- 4. Inversor modelo
- 5. Datos de comunicación
- 6. Información de la alimentación

La pantalla también puede desplazarse manualmente pulsando las teclas UP/DOWN. Al pulsar la tecla ENTER se accede a un submenú. Pulse la tecla ESC para volver al menú principal.

#### Alimentación del inversor 5.3.1

La pantalla muestra la información de la alimentación del INV por cada inversor que esté conectado al PELD.

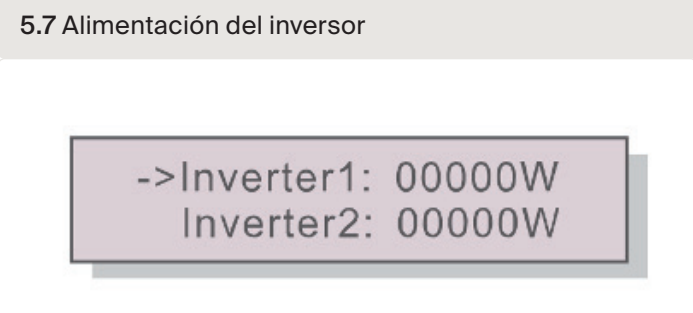

#### Estado de conexión de TC 5.3.2

Para conocer la posición de instalación del TC trifásico y la dirección de detección de corriente, consulte la *sección 3.7.* Si la marca en el TC está hacia la red, entonces la detección del PELD mostrará OK, tal como se indica en la *figura 5.8.* De lo contrario, el estado mostrará ''NG", lo cual indica la dirección incorrecta del TC.

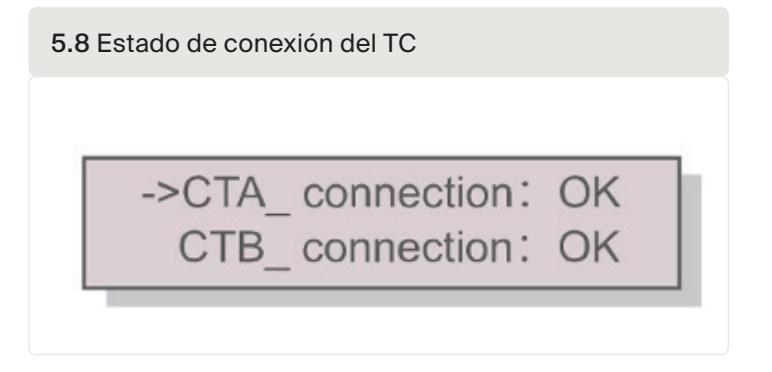

Nota: es posible que aparezca NG al conectar correctamente el transformador de corriente si el cable es más pequeño de lo previsto. Asegúrese de que el cable quede centrado en el núcleo para una lectura correcta.

#### **Software** 5.3.3

La pantalla muestra la versión del modelo y el software del inversor.

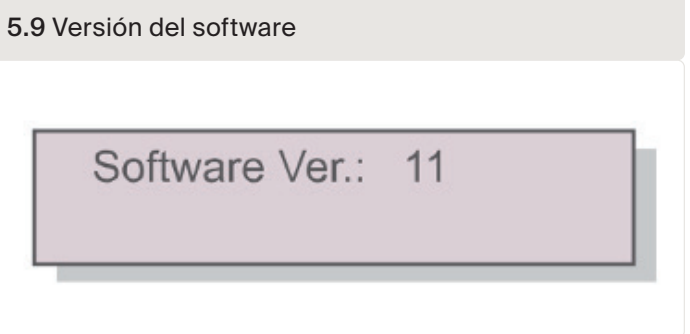

#### Inversor modelo 5.3.4

La pantalla muestra la potencia nominal de los inversores que están conectados al PELD. Actualmente sólo se mostrará un inversor.

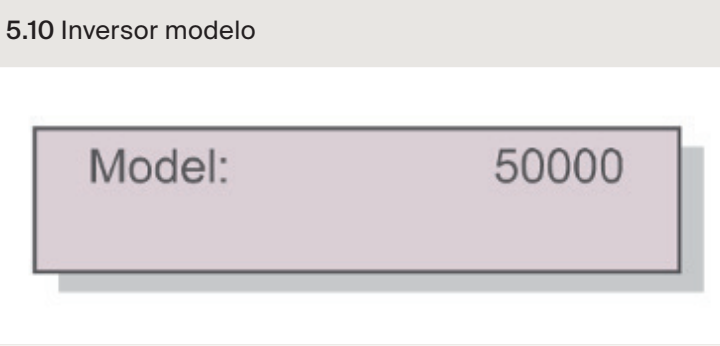

#### Datos de comunicación 5.3.5

La pantalla muestra los datos de comunicación interna del inversor. Esta página es sólo para técnicos de mantenimiento.

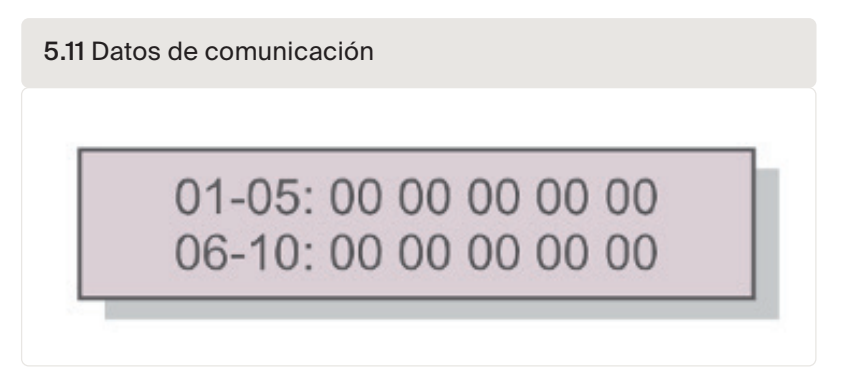

#### Información de la alimentación 5.3.6

Aquí se muestran los registros de energía del PELD. 1. Carga Total E ; 2. INV Envío Total E ; 3. Red Envío Total E ; 4. Red Obtener Total E ;

5.12 Información de la energíaLoad Total E **INV Send Total E** 

Aviso: El acceso a esta sección solo está disponible para técnicos cualificados y acreditados. Para acceder a este menú, introduzca la contraseña en la *sección 5.3.*

La contraseña predeterminada es "0010". Pulse la tecla "down" (abajo) para mover el cursor, pulse la tecla "up" (arriba) para seleccionar el número. Seleccione «Advanced Settings» (configuración avanzada) en el menú principal para acceder a las siguientes opciones:

- 1. Configurar cantidad de inversores
- 2. Configurar potencia de contraflujo
- 3. Configurar índice de TC
- 4. Modo a prueba de errores ON/OFF (ACTIVADO/DESACTIVADO)
- 5. Modo de funcionamiento de contraflujo
- 6. PELD ON/OFF (CONECTADO/DESCONECTADO)
- 7. Transmisión ON/OFF (CONECTADA/DESCONECTADA)
- 8. Actualización del sistema
- 9. Restablecer contraseña
- 10. Restaurar la configuración
- 11. Configurar la capacidad

#### Configuración de la cantidad de inversores 5.4.1

Este submenú permite configurar el número de inversores conectados.

5.13 Configuración de la cantidad de inversores

YES=<FNT> NO=<FSC>

**Total Inverter Num:09** 

Al entrar en esta pantalla, se muestra el número total de inversores conectados al PELD *(consulte la figura 5.13)*. El número (01~99) puede seleccionarse pulsando las teclas UP/DOWN. Pulse la tecla ENTER para establecer el número de inversores y la tecla ESC para volver al menú anterior.

#### Potencia de contraflujo 5.4.2

Este submenú se utiliza para configurar la potencia permitida que los inversores pueden devolver a la red.

5.14 Configuración de la energía de contraflujo

YES=<ENT> NO=<ESC> Set Power: +000000W

Pulse las teclas UP/DOWN para configurar datos. Pulse la tecla ENTER para configurar la potencia de contraflujo y, a continuación, pulse las teclas UP/DOWN para cambiar el número (en unidades de 100 vatios). Presione la tecla ESC para guardar las configuraciones y volver al menú anterior.

### autarro

#### 5.4.3 Configurar índice de TC

Se utiliza para ajustar el índice del TC para el transformador de corriente. El intervalo de ajuste va de 20:1 a 9900:1 con un intervalo de 10:1. Por ejemplo, si se utiliza un transformador de corriente de 1000:5A, configure el índice a 200:1. El ajuste predeterminado del parámetro del TC es 30: 1.

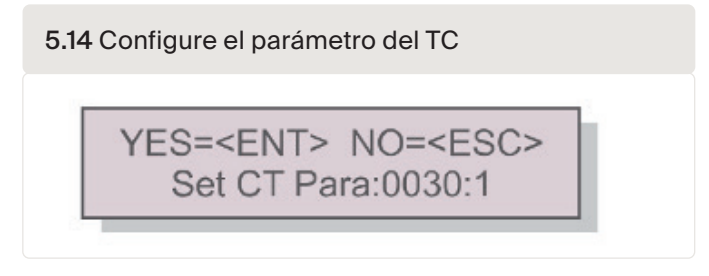

Pulse las teclas UP/DOWN para configurar datos. Pulse la tecla ENTER para configurar el parámetro del TC. Presione la tecla ESC para guardar las configuraciones y volver al menú anterior. El rango de medición es de 5 A.

#### 5.4.4 Modo a prueba de errores ON/OFF (ACTIVADO/DESACTIVADO)

Este submenú se usa para configurar la activación o desactivación del modo a prueba de errores. El modo a prueba de errores indica si hay comunicación entre el PELD y los inversores. La configuración predeterminada es ''Run'' (ejecutar). No modifique este parámetro sin un técnico.

5.15 Modo a prueba de errores ON/OFF (ACTIVADO/DESACTIVADO)

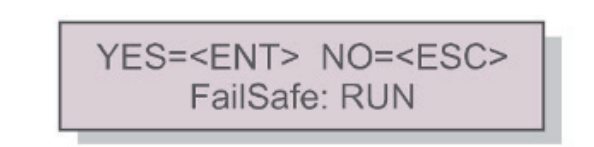

Modo a prueba de errores ACTIVADO: El PELD controlará la potencia de salida de los inversores conectados. Modo a prueba de errores DESACTIVADO: El PELD no controlará la potencia de salida de los inversores conectados.

El modo a prueba de errores se realiza a través del bus RS485.

La configuración del modo a prueba de errores determina el funcionamiento del inversor en caso de pérdida de conexión con algún dispositivo. Existen 3 modos de error:

- RS485 AllFail (todo falla): El PELD ha perdido la comunicación con TODOS los inversores.
- RS485 Fail (fallo): El PELD ha perdido la comunicación con uno o más inversores.
- CT FailSafe (TC a prueba de errores): El sensor de corriente ha fallado.

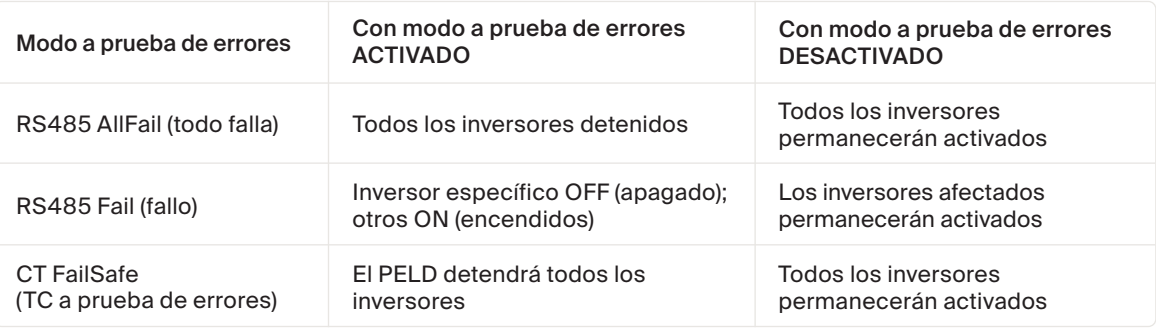

### 5.4.5 Modo de funcionamiento del contraflujo

Este submenú se usa para configurar el modo de funcionamiento del contraflujo. 01, 02. "01" es el modo predeterminado.

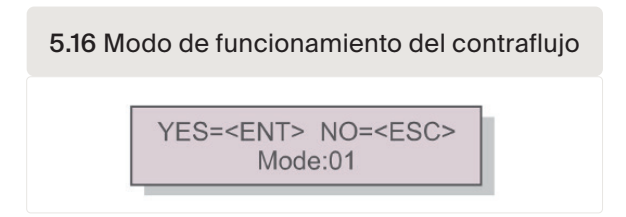

### El modo "01" es el modo de limitación promedio:

En este modo, la energía promedio de exportación en las 3 fases es de 0. Si la carga en las 3 fases no es igual, significa que una fase puede exportar energía y otra fase tomar energía de la red.

Véase el ejemplo de la *figura 5.17*: la energía de salida del inversor en cada fase es el promedio de la energía de carga trifásica. La energía de salida del inversor (4500 W) es superior a la de la fase de menor energía (4000 W) de las tres fases.

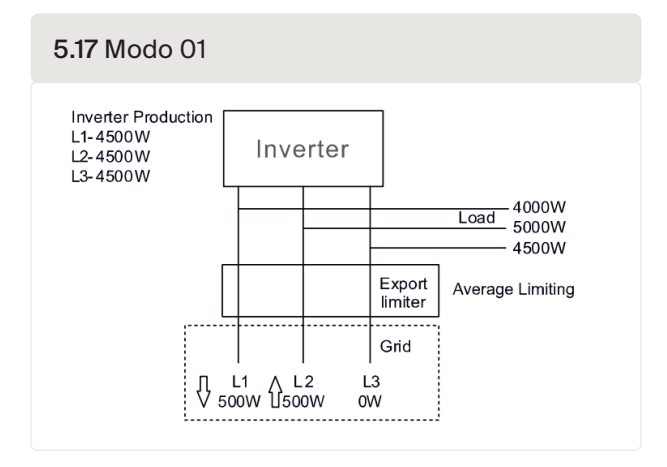

El modo "02" es el modo de limitación promedio por fase:

En este modo, la energía promedio de exportación en cada fase es de 0. El inversor generará una energía igual a la energía de carga más baja.

Véase el ejemplo de la *figura 5.18*: el inversor sólo genera la energía que iguala a una de las cargas trifásicas que tiene la energía de carga más baja de una determinada fase (aquí 4000 W). El modo 02 se recomienda en caso de distribución muy desigual de la carga en una red trifásica.

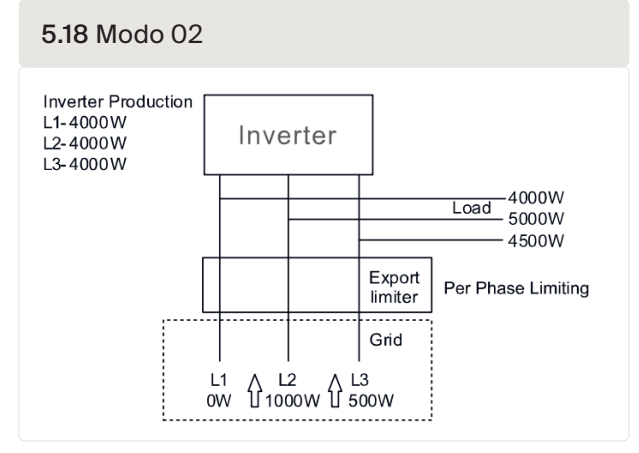

### autarco

PELD

#### 5.4.6 PELD ON/OFF (CONECTADO/DESCONECTADO)

Este submenú se usa para conmutar el PELD de conectado a desconectado. Decide si el PELD está operativo o no.

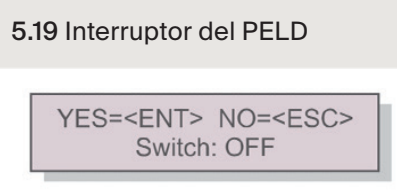

Activación del PELD: el dispositivo puede supervisar y gestionar el estado de funcionamiento de los inversores en tiempo real y evita el contraflujo generado.

Desactivación del PELD: el dispositivo desactiva la función de control de la energía de contraflujo.

#### 5.4.7 Transmisión ON/OFF (CONECTADA/DESCONECTADA)

Se trata de un ajuste para uso exclusivo de los técnicos. Para un uso normal, mantenga el interruptor en OFF. El interruptor de transmisión permite la comunicación con los inversores situados detrás del PELD; si está activado, el PELD dejará de funcionar hasta que se apague.

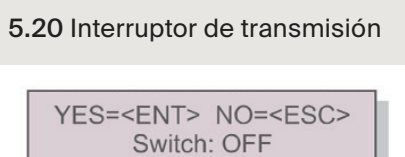

#### 5.4.8 Actualización del sistema

La actualización del sistema del PELD se puede realizar a través del puerto de comunicación RS485 con una unidad de actualización. Para más información, consulte con nuestro ingeniero técnico.

5.21 Actualización del sistema

YES=<ENT> NO=<ESC> Current Ver.: 11

#### 5.4.9 Restablecer contraseña

Introduzca la contraseña actual antes de establecer una nueva contraseña. Pulse la tecla DOWN (abajo) para mover el cursor. Pulse la tecla UP (arriba) para modificar el valor. Pulse la tecla ENTER para ejecutar la configuración. Pulse la tecla ESC para volver al menú anterior.

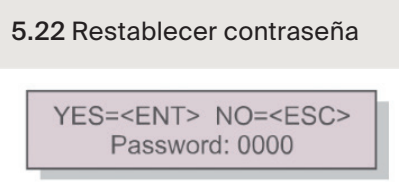

# autarco

PELD

### PELD

#### 5.4.10 Restaurar la configuración

Cuando se restaura la configuración, la pantalla de LCD mostrará un mensaje como el que se muestra en la *figura 5.23:*

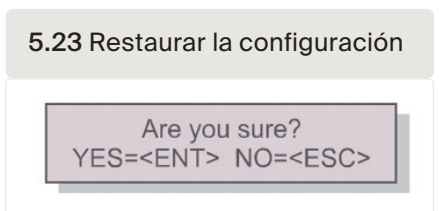

Pulse la tecla ENTER para ejecutar la configuración. Pulse la tecla ESC para volver al menú anterior.

Nota: No haga esto si el sistema está activo. Primera operación de detención.

#### 5.4.11 Configurar la capacidad

Esta configuración se utiliza para establecer la suma total de las capacidades de los inversores conectados.

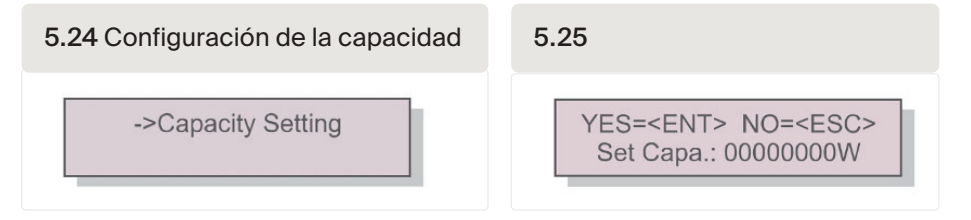

#### 5.4.12 Configurar inversores

El PELD está disponible con distintos modos de funcionamiento. Para asegurarse de que los inversores puedan funcionar con la versión MII, configure los inversores en el modo de funcionamiento correcto.

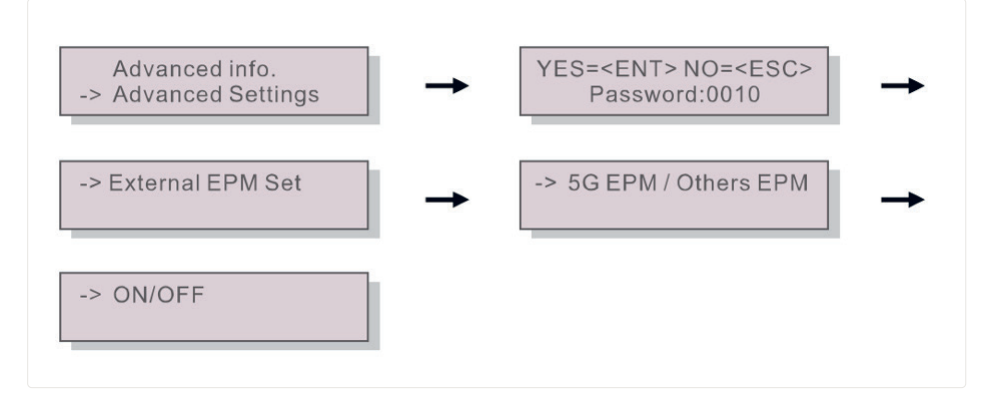

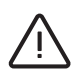

Nota: Si utiliza S2.3P-PELD-MII, seleccione el EPM de 5G y configure "Failsafe Set: ON" (modo a prueba de errores: ACTIVADO)

Nota: Si se elige el EPM de 5G, se deberá actualizar el firmware de todos los inversores fabricados antes del 30 de noviembre de 2019. Para obtener instrucciones sobre la actualización del firmware, póngase en contacto con support@autarco.com. El firmware de UX debe ser V3A o superior.

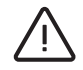

Nota: Si la configuración no es correcta. El modo a prueba de errores no funcionará.

El PELD está diseñado según los requisitos internacionales de seguridad y CEM más importantes. Antes de entregarlo al cliente, el PELD ha sido sometido a varias pruebas para garantizar un óptimo funcionamiento y fiabilidad.

¡Nota! Consulte la sección 8, para ver una lista de comprobación completa de la instalación de su PELD.

En caso de producirse una falla, la pantalla de LCD mostrará un mensaje de alarma.

El PELD puede mostrar tanto las alarmas generadas por el PELD como las alarmas generadas por los inversores. Pueden aparecer 3 alarmas generadas por PELD en la pantalla de LCD:

1. Contraflujo

Existe una corriente de contraflujo a la red. El cliente debe detener el inversor y verificar las conexiones del cable RS485 entre el PELD y el inversor.

2. Fallo del INVERSOR

Existen alarmas de fallo en un inversor. Verifique el estado del inversor.

- 3. Modo a prueba de errores
	- RS485 AllFail (todo falla): El PELD ha perdido la comunicación con TODOS los inversores.
	- RS485 Fail (fallo): El PELD ha perdido la comunicación con uno o más inversores.
	- CT FailSafe (TC a prueba de errores): El sensor de corriente ha fallado.
	- M-ComFailsafe (modo a prueba de errores): El PELD ha perdido la comunicación con el medidor interior.
	- M-VFailsafe (modo a prueba de errores): El voltaje de una fase del medidor es CERO

# 7 Especificaciones del PELD FELD

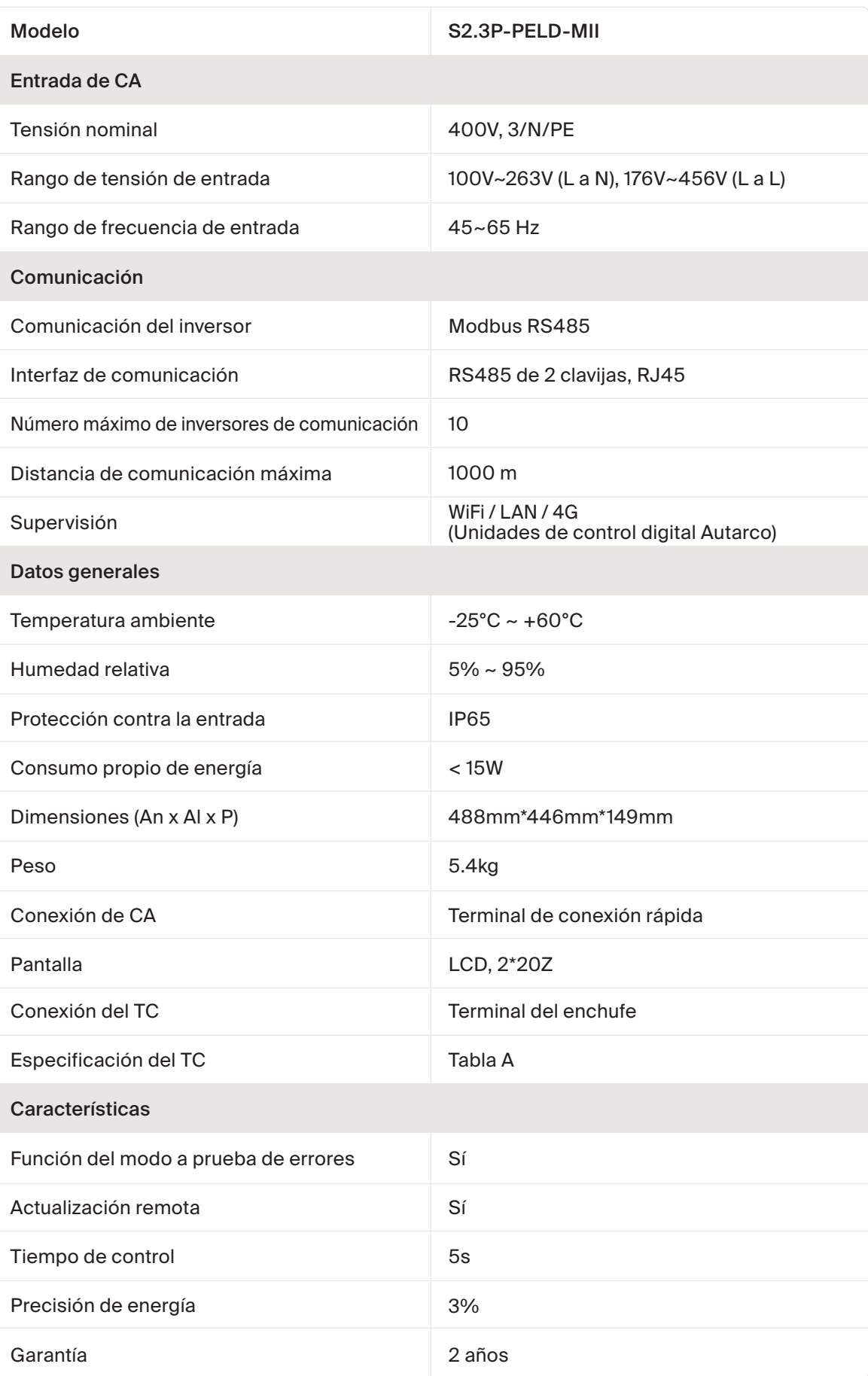

# Lista de verificación de  $\sqrt{P_{\text{ELD}}}$ instalación y solución de problemas

# 8.1 Lista de verificación de instalación (en el lugar)

- ¿La corriente primaria de las pinzas del TC es la adecuada para la conexión principal?
- ¿Las pinzas del TC miden la corriente hacia/desde la red? *(Consulte la Figura 3.6. del manual que se encuentra a continuación).*
- ¿Están colocadas cada una de las pinzas del TC en la fase que coincide con la entrada del PELD y orientadas en el sentido correcto? Cuando el interruptor de CA está apagado en los inversores, todas las corrientes deben ser negativas en la pantalla del PELD. (Nota: La energía se mostrará en Helios y MyAutarco como positiva)
- Coloque el PELD cerca del tablero del medidor. La tabla A muestra la longitud máxima de los medidores proporcionados por Autarco. Para determinar la longitud máxima para otros medidores, puede consultar este sitio web https://www.se.com/ww/en/faqs/FA212605/
- ¿La dirección está en el PELD 01?
- ¿El primer inversor está conectado al PELD con la dirección 01? ¿Y la dirección de todos los siguientes inversores se configura numéricamente? Nota: No es posible configurar la dirección del inversor de forma remota, por lo que debe hacerse de forma correcta in situ. Sólo puede verse a distancia.
- ¿La capacidad total configurada en el PELD coincide con la capacidad total de los inversores? Nota: No es posible configurar la dirección del inversor de forma remota, por lo que debe hacerse de forma correcta in situ. Sólo puede verse a distancia.
- ¿Los cables RS485 que comunican al PELD con cada inversor están conectados en secuencia, es decir, + con + y - con -, es decir, A con A y B con B?
- ¿El dispositivo de supervisión está instalado en el PELD y no en el inversor?

# 8.2

# Helios: Lista de comprobación de funcionamiento y mantenimiento digital

Una vez finalizada la lista de comprobación en el sitio, debe asegurarse de que todos los datos se muestran correctamente en Helios. Una vez seleccionado el sistema correspondiente en Helios, vaya a «Asset Management → Digital O&M» (gestión de activos → funcionamiento y mantenimiento digital).

### Estado del PELD:

- ¿Las lecturas del TC coinciden con el consumo cuando los inversores tienen la CA desconectada? Todas las lecturas de potencia deben ser positivas en Helios.
- ¿El número de inversores conectados es correcto?

### Configuración del PELD:

- ¿Coincide el índice del TC en el PELD con el TC utilizado? *Consulte la Tabla A, a continuación, para ver el TC que suministra Autarco.*
- ¿Es correcta la energía de contraflujo?
- ¿Está activado el modo a prueba de errores en todos los inversores y en el PELD? *Esto es opcional, pero recomendable*
- Si las cargas están desequilibradas, ¿se ha configurado el modo de trabajo a "mín. de una fase"?

# autarro

# Tabla A

# $f$ ndice del TC y distancia  $\sqrt{f}$ <sub>PELD</sub> máxima para TC provistos por Autarco

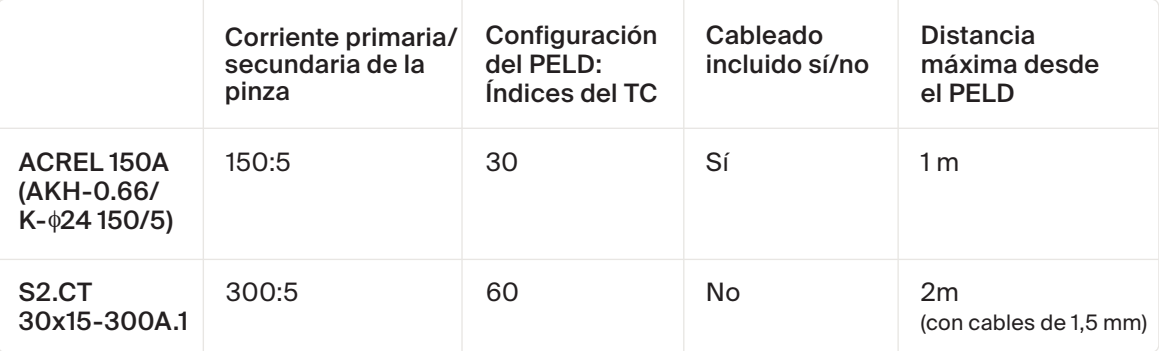